## **PANTO VISION INSTALL FOR GAMMILL QUILTERS VER. 1.0**

Step 1: Disconnect the encoder cables from the rear of the machine. See picture below.

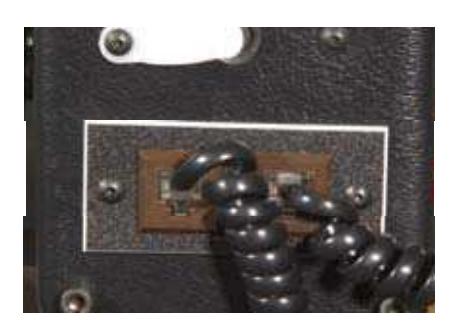

Step 2: Install the (2) double phone jacks provided in the PANTO VISION box into the encoder sockets on the back of the machine.

Step 3: Confirm the color of the original encoder cable wires match the schematic provided. It is extremely important that the colors and locations of the wires match. If they do not match the schematic immediately contact ABM International. DO NOT CONTINUE WIRNG THE PANTO INTO THE GAMMILL.

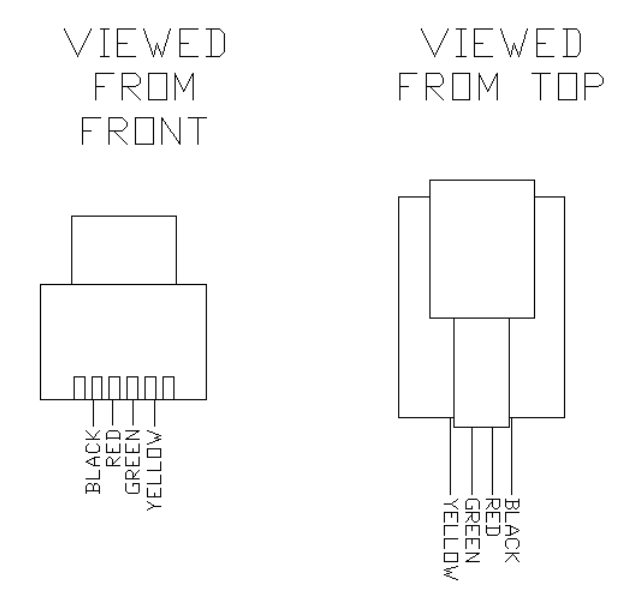

Step 4: After confirming the correct wiring. Reconnect each encoders into the double phone jacks. Each double phone jack should have one encoder cable and one open socket. The right double jack is the Y-axis (front to back) and the left jack is the X-axis (left to right)

Step 5: Connect the PANTO VISION blue box to the remaining open socket in each of the double phone jacks. Connect the plug labeled Y to the right double jack and the plug labeled X to the left double jack.

Step 6: Attach the PANTO blue box to the side of the machine.

Step 7: Connect the USB cable to the blue box and the PC or tablet being used.

Step 8: Refer to the software installation guide for final testing.

Proprietary information of ABM INTERNATIONAL, Inc. furnished for customer use only. No other uses are authorized without the prior written permission of **ABM INTERNATIONAL, INC.**